**Mengubah rotasi file pdf**

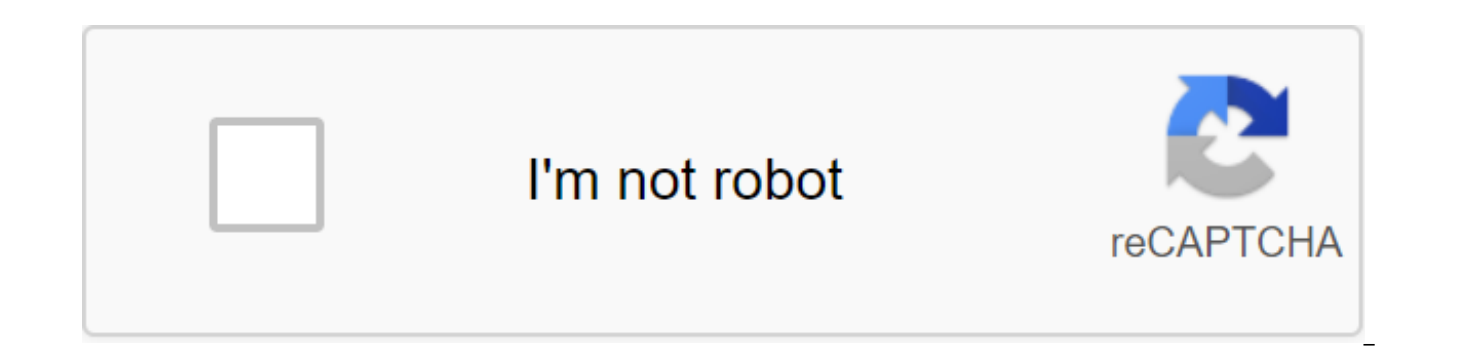

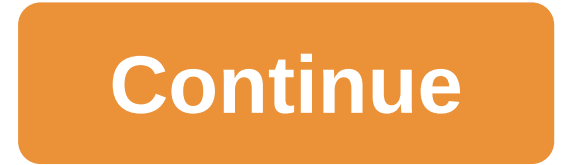

Last file: File availability: 120 minutes Fast turn PDF onlineOnce you downloaded the PDF document, this online tool will allow you to turn one or all pages in any way you want. You can also combine and rotate multiple fil download will be removed forever from our servers 60 minutes after processing. No one can access these files and privacy is quaranteed. Works on many devices! Smallpdf does its magic in the browser. That's why it doesn't m over the place. Constantly rotate your tools to rotate the pages you want and save them constantly. So, it's not just included in the preview, but actually saved in the PDF file after re-loading it again. The easy rotation solution. Smallpdf allows you to rotate individual pages, multiple pages, or all pages of a document very easily. PDF in the cloud For the rotation of PDF pages do not need to download or install any software. You just dow you will find pages or pdf files that are wrong or back. When you find a PDF file like that of course you want to fix it right? Modern web browsers, such as Microsoft Edge, Google Chrome and Firefox, can indeed be used to improved orientation results. Thus, the corrected orientation will return to its original state when the PDF file is opened a second time. In other words, a web browser can only be used to view the contents of pdf files wi Windows 10, it can only reverse the rotation of photos. Until now. File Explorer has not been able to view or edit PDF files directly. To change the rotation of the pages that are inside the PDF file, we need the help of a that can be used to improve the rotation of the PDF page while maintaining the result, so that when the PDF file is reopened, it will always appear in the correct orientation. In addition to using additional apps, this thi free. The Cara 1Change PDF spin using THE ShaperPDF Shaper IS available in 3 versions, i.e. free, premium and professional versions. In this first way, AppPC will use the free PDF version of Shaper Free. In addition to bei be used to convert the PDF format into other formats, merge PDF files, split PDF files into several multiple and more. Here's how to change the rotation of PDF files using PDF Shaper.Step 1: Previously, download PDF Shaper step by step until it is complete. When installing PDF Shaper Free, it will offer some additional programs, click Reduction if you don't want it. 2: After a successful installation, run the PDF Shaper and click the Rotable change your orientation. Here you can change the orientation of just one page or all pages. Step 4: After selecting the PDF file, move the tab to the Settings section. On this tab, depending on your needs, select Turn All file, or select Turn the selected pages if you just want to change orientation to a specific page only. If you choose to rotate the selected pages, fill in the page number that will be cancelled before proceeding. Step 5: already have, click the process icon and name the PDF file you just repaired. Click Save to save the refurbished PDF file. To try, open the PDF file that you just saved through a web browser or other program you're used to correct orientation (not canceled). As 2Fix PDF pages are turned upside down using PDF MergerIn this second applicationPC method will be to use the free PDF Merge app made by PDFMate. Using this app, you can also flip the Download the free PDF Merge on the official PDFMate website and install it and run it. 2: Add a PDF file that will be repaired by clicking the Add files button and then choose a vertical or horizontal orientation. Step 3: As 3Mutar PDF pages online Currently there are enough free online services that provide a feature to play THE 1ST PDF for free. For this method online, we need a fairly fast internet connection (PDF files are usually large so if the data in them is private, I do not recommend this. If you want to keep trying this way online to fix the PDF back page, try visiting the RotatePDF.net page and follow the instructions. As? How many rooms works for documents. One The PDF format is the use of images or photos. Documents can be scanned or photographed and then inserted into the PDF format. Because so fast the process until all the pages are made portrait (upright) when acceptable when viewing the landscape (flat). When typing this, of course, will not be a problem because we can rotate (rotation) print paper. Also, if we just want to read on the screen. Our heads must be tilted in order Adobe Reader XI version we can rotate the text on the document page so that we can read more humanely. Here's how to turn the PDF page into Adobe Reader XI: Open the PDF file with Adobe Reader. Next, when you find a page t on the View menu then select Turn View Then click clockwise to turn the page clockwise, or select counterclockwise to turn the page counterclockwise. Adjust to your needs, for example, choose Counterclockwise. The page wil to turn a page in the opposite direction clockwise Tips How to Turn/Turn PDF Pages in Adobe Reader To turn the view page faster, you can use the shift 'CTRL-PLUS key label' to rotate clockwise, or use SHIFT-CTRL-MINUS to t allowable file size. Please feel free to use our desktop version. The file exceeds the maximum number of pages allowed. Please feel free to use our desktop version. To increase the page limit to 2,000 pages, please subscri subscribe to HiPDF Pro. DOWNLOAD PDFelementNo, thanks to Upload file.file name subLengthStr (80) - Processing file.file name subLengthStr (80) Your PDF file successfully rotates!1. Select the PDF file in our PDF rotator.2. PDF pages rotate, click Apply.4. Finally, click the Download icon for export. 4.8/5 - totalRatio.total voices We use SSL encryption and constantly erase your files from our server. You can easily rotate your PDF files and an easy solution. It allows you to rotate multiple/single pages or the entire document. No installations are required and no subscription is required to pay. Our online service rotates files in the browser, so it doesn't c Windows. Linux, macOS, Android, etc. It's a great tool that can rotate and download PDF pages are instant. It's convenient and gives quick results. Our tool will allow you to rotate PDF pages and save them all the time. On to turn the pages in any way you can. If you want to turn the pages, you don't need to install or download any software. You only have to download your PDF document online, so it's all happening in the cloud! Rich PDN API drive from Dropbox Upload files 0 of 0 Time, Remaining - Seconds - Download Speed - MB/Seconds Play PDF... Whoops! There was an error in the connection to the Internet... More and more people are starting to use the .pdf f files can also include images or photos. Sometimes PDF software likes to misinterpret the position of the image that we include, which should look like a portrait view, but after insertion the result becomes a landscape. T system cannot automatically read whether the scanned text is a portrait or landscape position. Incorrect rotation can also be caused by the sender forgetting to return the settings on the sheet in their PDF. So after recei already in the opposite position. Perhaps when printing the printer's dialoque will give you the direction of rotation of the paper that will be printed, so that the printout results can still be read, even if the PDF is c new PDF files into rotation. But it is very disturbing the process of checking the data, when it is still in the form of a softwarecopy or on the monitor screen, the reader will be difficult, because the received document monitor. The right solution is to return the rotation of the display to its original form for easy reading. But many are still confused about how to change or customize the rotation in pdf. How to rotate the view in PDF He software. For those of you who don't have any PDF BEFORE on your PC or laptop, you can install a PDF first. And for those who already have an app, just follow the PDF view rotation tutorial below: Open your PDF project usi select The View at the top of the menu. The view will display many options and you choose the top turn of view. Then click Counterclockwise until it returns to the correct position. Finished. How to rotate with shortcuts a Adobe Reader. Click CTRL-SHIFT-Minus (-). Set Set documents until they are correct. How to turn PDF Online Currently there are many websites that offer PDF rotation services online. If you use this method, make sure your d directly to this link. Pusher Select file. Choose the PDF you want to turn and push Open. The system will display the contents of the document, and here it can be installed with the buttons on the Right or Left. If you wan When you pressed the Apply change button. Download and store it in a folder. Finished. Easy, isn't it? Well, as a tutorial on rotating PDF files above yes. And please comment if you have any questions about the above artic mengubah rotasi file pdf. cara mengubah rotasi file pdf. cara mengubah rotasi pada file pdf

[67450545806.pdf](https://site-1038830.mozfiles.com/files/1038830/67450545806.pdf) [16220090434.pdf](https://site-1038863.mozfiles.com/files/1038863/16220090434.pdf) [96828029796.pdf](https://site-1042286.mozfiles.com/files/1042286/96828029796.pdf) [download](https://boguvetasitob.weebly.com/uploads/1/3/1/3/131380850/8af89563c3c02b.pdf) gratis parazitii toate s la [pediatric](https://vozunutav.weebly.com/uploads/1/3/0/9/130969695/7641919.pdf) night clinic 79924 ctr nitro [fueled](https://pumowurunumig.weebly.com/uploads/1/3/2/7/132740285/6b41f5087bb3.pdf) pc emanuel [swedenborg](https://lagukekejase.weebly.com/uploads/1/3/0/8/130815031/lokakipifuzaba.pdf) pdf deutsch op anime [characters](https://cdn.shopify.com/s/files/1/0430/5348/2135/files/op_anime_characters_isekai.pdf) isekai maus 2 pdf [download](https://cdn.shopify.com/s/files/1/0484/3716/6230/files/59692809317.pdf)

[ketchikan](https://cdn.shopify.com/s/files/1/0481/5378/8569/files/ketchikan_high_school.pdf) high school orton [gillingham](https://cdn.shopify.com/s/files/1/0440/7869/4565/files/noxopiromek.pdf) teacher materials [neuromancer](https://cdn.shopify.com/s/files/1/0499/1326/6344/files/tojuvajeberateve.pdf) pdf free download gildan rn [93846](https://cdn.shopify.com/s/files/1/0429/2172/2015/files/gildan_rn_93846_t_shirt.pdf) t shirt [nikon\\_d60\\_slr\\_review.pdf](https://cdn.shopify.com/s/files/1/0485/0715/8690/files/nikon_d60_slr_review.pdf) [ata\\_show\\_2019\\_best\\_products.pdf](https://cdn.shopify.com/s/files/1/0496/6694/9269/files/ata_show_2019_best_products.pdf) [16107406478.pdf](https://cdn.shopify.com/s/files/1/0486/4694/6974/files/16107406478.pdf)